# CMS AV1-Funktion konfigurieren

## Inhalt

**Einleitung Voraussetzungen Anforderungen** Verwendete Komponenten **Konfigurieren** Überprüfung **Fehlerbehebung** Zugehörige Informationen

### **Einleitung**

In diesem Dokument wird beschrieben, wie der AOMedia Video 1 (AV1)-Codec auf dem Cisco Meeting Server (CMS) aktiviert wird.

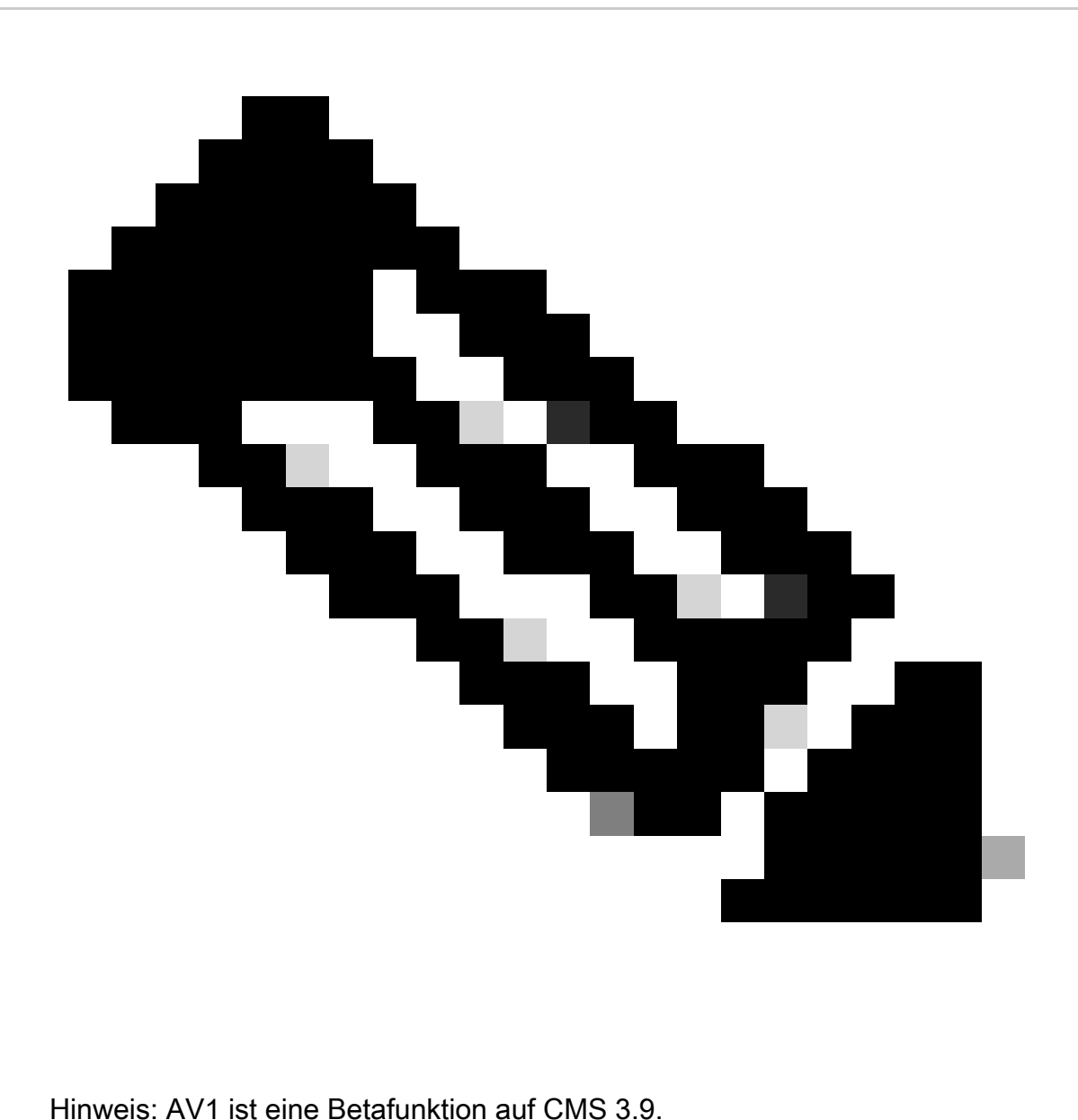

### Voraussetzungen

### Anforderungen

Cisco empfiehlt, dass Sie über Kenntnisse der CMS-Konfiguration verfügen.

#### Verwendete Komponenten

Die Informationen in diesem Dokument basierend auf folgenden Software- und Hardware-Versionen:

- CMS, Version 3.9, Service Callbridge
- Chrome-Browser 122.0.6261.112
- Firefox-Browser 123.0.1 (20240304104836)

Die Informationen in diesem Dokument beziehen sich auf Geräte in einer speziell eingerichteten Testumgebung. Alle Geräte, die in diesem Dokument benutzt wurden, begannen mit einer gelöschten (Nichterfüllungs) Konfiguration. Wenn Ihr Netzwerk in Betrieb ist, stellen Sie sicher, dass Sie die möglichen Auswirkungen aller Befehle kennen.

### Konfigurieren

1. Dies ist ein Beispiel für den Standardstatus des AV1-Codecs in CMS-Protokollen:

<#root>

2024-03-05T16:50:25.736 user.info cms01 host:server: INFO :

**AV1 Video Codec Enabled for Content: 0**

2. Aktivieren Sie den AV1-Codec auf der Callbridge von CMS über den SSH-Befehl (Secure Shell). callbridge av1 enable.

cms01> callbridge av1 enable

Dies ist ein Beispiel für die Aktivierung von AV1 in CMS-Protokollen:

#### <#root>

2024-03-06T09:34:45.395 local0.info cms01 cli: User admin from 10.140.249.233:63290 issued command <

**callbridge av1 enable>: permission granted**

3. Starten Sie den Callbridge-Dienst auf dem CMS über den SSH-Befehl neu, um den neuen AV1-Codec zu aktivieren.

cms01> callbridge restart

4. Überprüfen Sie zur Bestätigung den Callbridge-Status sowohl über die CMS SSH-Befehlszeile als auch über das CMS-ProtokollAV1 Video Codec is enabled.

Dies ist ein Beispiel für den CMS SSH-Befehlszeilenstatus:

cms01> callbridge Listening interfaces : a Preferred interface : none Key file : cms.key Certificate file : cms.cer Address : none CA Bundle file : root.cer C

**AV1 Video Codec : enabled** 

Dies ist ein Beispiel für die Aktivierung des AV1-Codec-Status in CMS-Protokollen:

<#root>

2024-03-06T09:35:42.003 user.info cms01 host:server: INFO :

**AV1 Video Codec Enabled for Content: 1**

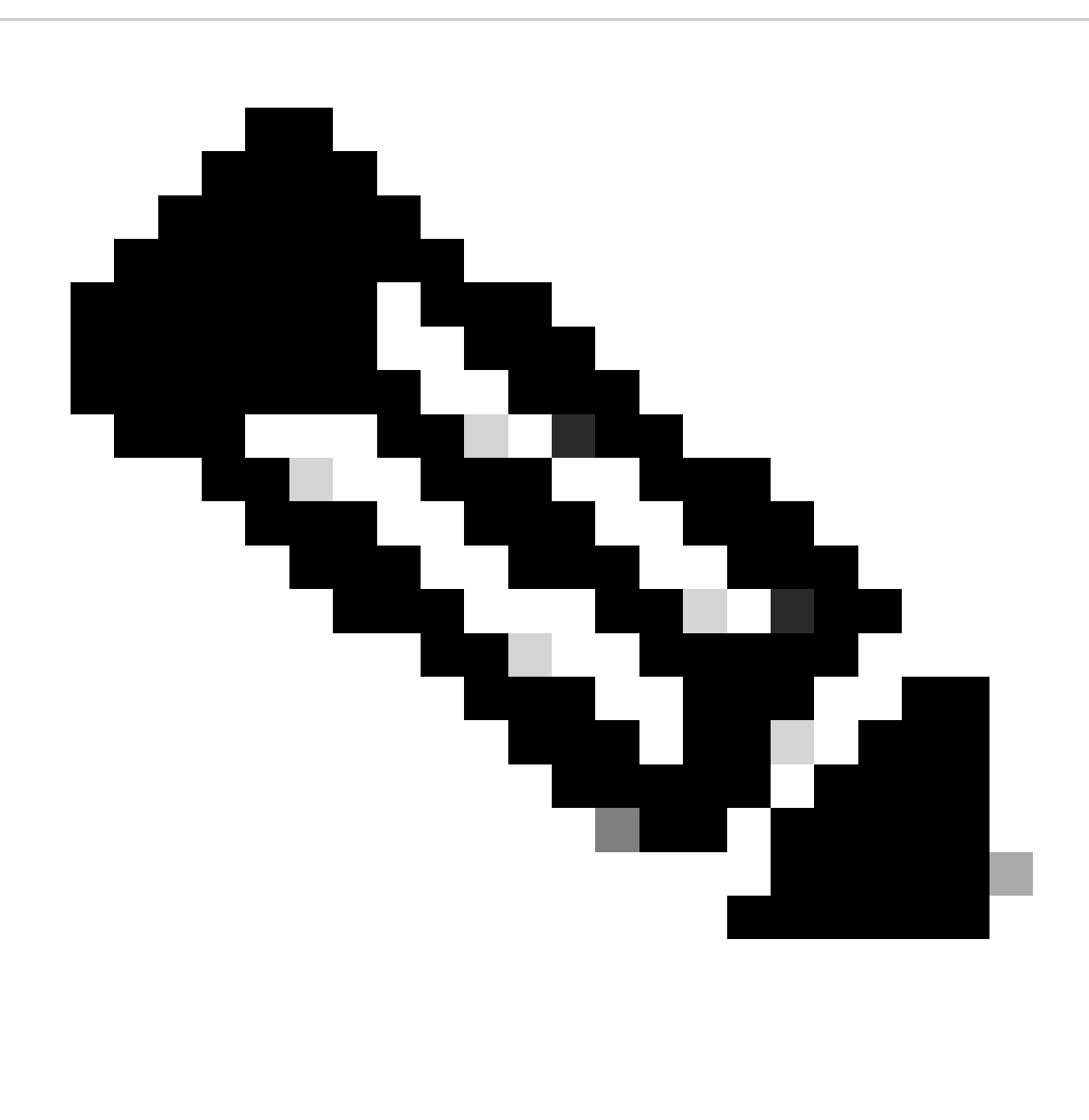

**Hinweis**: Der AV1-Codec muss auf allen Callbridge-Servern im CMS-Cluster aktiviert sein.

Überprüfung

1. Die Medienstatistiken des Moderators zeigen an, dass der Codec für die Inhaltsaushandlung im Chrome-Browser AV1 ist.

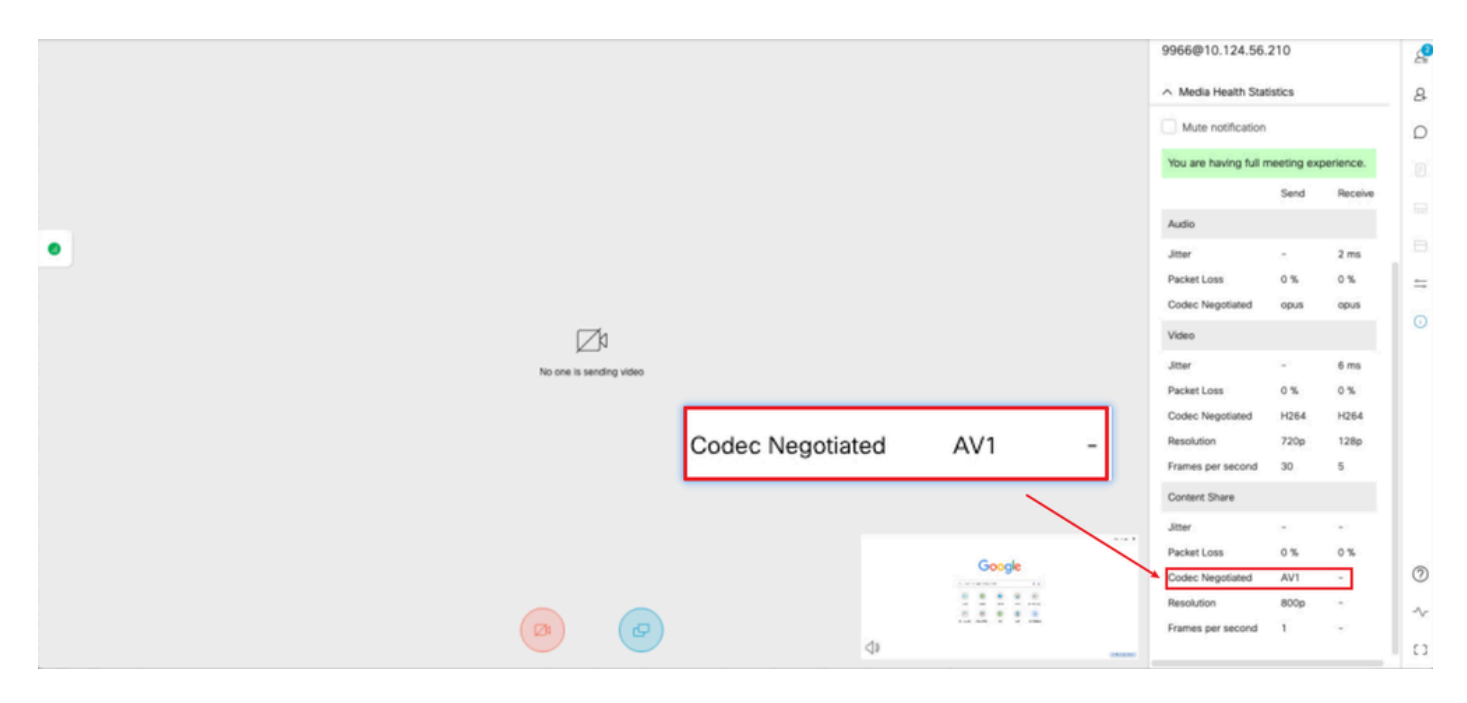

*Moderator-Inhaltscodec ist AV1 auf Chrom*

2. Die Medienstatistik des Inhaltsempfängers zeigt an, dass der Content-Negotiation-Codec AV1 im Chrome-Browser ist, wenn er den Inhalt von CMS-Servern empfängt.

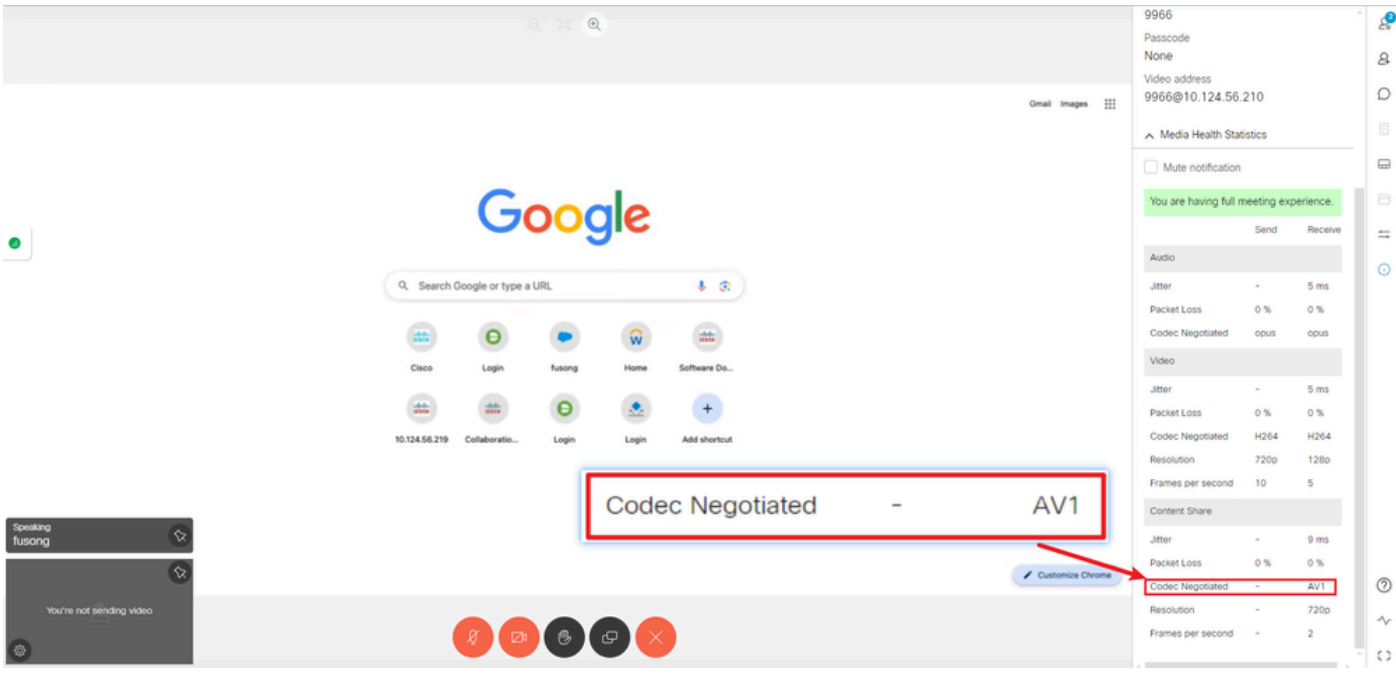

*Empfängerinhalts-Codec ist AV1 auf Chrom*

3. Wenn AV1 auf CMS aktiviert ist, aber Browser AV1 nicht unterstützen, übernimmt die Inhaltsübertragung zwischen CMS und Browser den vom Browser unterstützten Codec.

Dieses Beispiel zeigt, dass der CMS- und Firefox-Browser-Inhaltsaushandlungs-Codec H.264 ist.

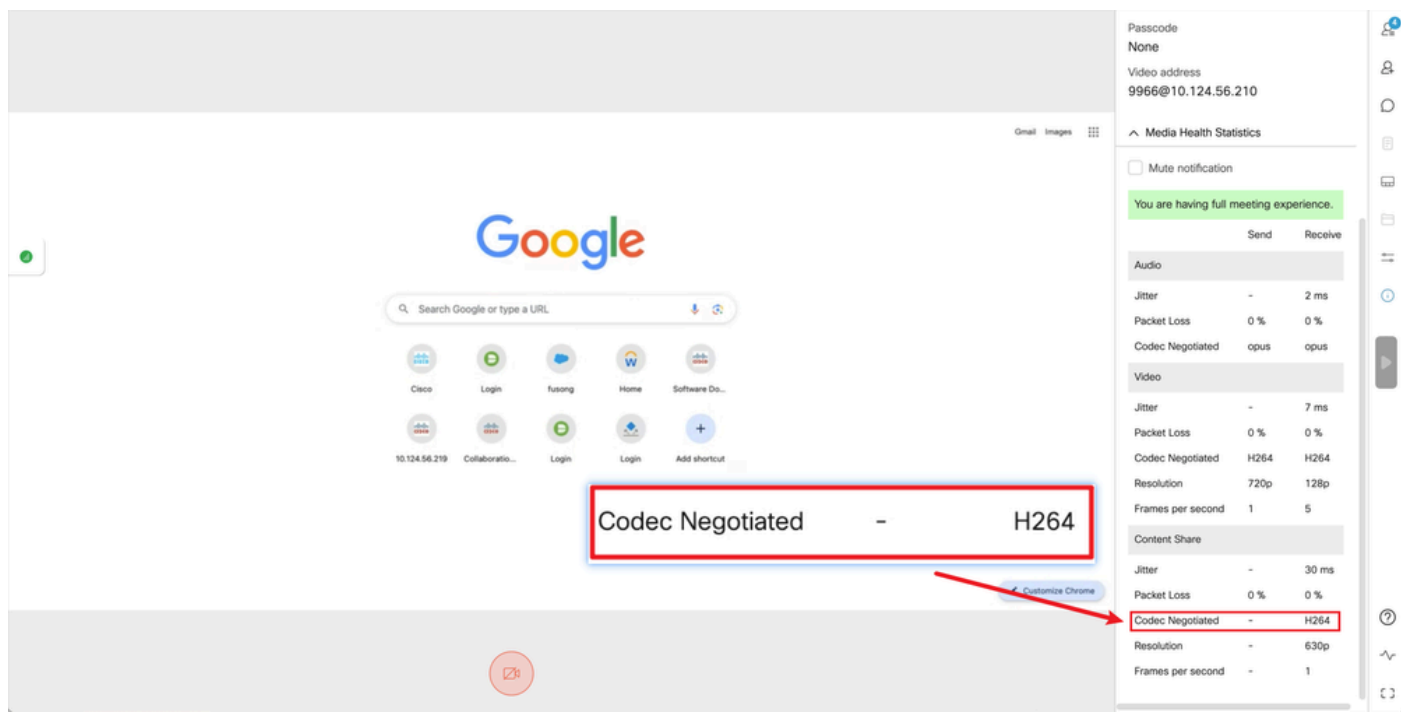

*Receiver Content Codec ist H.264 auf Firefox*

#### Fehlerbehebung

1. Aus den CMS-Protokollen geht hervor, dass der Moderator angefangen hat, Inhalte zu teilen:

2024-03-06 12:36:05.737 Info call 49: new video presentation request from user "guest3577572234" 2024-03-06 12:36:05.737 Info call 49: becoming floor

2. Aus den Webrtc-Logs des Moderators im Chrome-Browser können Sie sehen, dass CMS den **AV1-**Codec in der Session Description Protocol (SDP)-Nachricht unterstützt und der Codec für die Inhaltsfreigabe **AV1** ist.

Sie können webrtc-Protokolle über <chrome://webrtc-internals/> im Chrome-Browser sammeln.

Dies ist ein Beispiel für eine CMS-SDP-Nachricht in den WebRTC-Protokollen.

<#root>

v=0 (11 more lines)

**o=Acano 0 0 IN IP4 10.124.56.212**

s=- c=IN IP4 10.124.56.212 b=CT:6000 t=0 0 a=setup:active a=msid-semantic: WMS ef86aaf0-f732-40ca-a65a-484dd196864d 494ba500-d708-4048-80f3

a=rtcp-mux a=sendrecv a=extmap:1 urn:ietf:params:rtp-hdrext:ssrc-audio-level a=candidate:1 1 udp 2130706431 10.124.56.212 35648 typ host a=candidat

**m=video 35648 RTP/SAVPF 104 102 45 96 (24 more lines) mid=1**

b=TIAS:6000000 a=rtcp-mux a=content:main a=sendrecv a=rtcp-fb:\* nack a=rtcp-fb:\* nack pli a=rtcp-fb:\* ccm fir a=rtcp-fb:\* goog-remb a=extmap:2 http://

**a=rtpmap:45 AV1/90000**

a=fmtp:45 profile=0;level-idx=31 a=rtpmap:96 VP8/90000 a=fmtp:96 max-fs=8160;max-fr=30 a=ssrc:2217027374 cname:8db99900-7685-4b58-8df7-f62

**m=video 35648 RTP/SAVPF 45 104 105 102 103 96 97 (42 more lines) mid=2**

b=TIAS:6000000 a=rtcp-mux

**a=content:slides**

a=sendonly a=extmap:2/sendrecv http://www.example.com/experiments/rtp-hdrext/abs-send-time a=candidate:1 1 udp 2130706431 10.124.56.212 35648 t

**a=rtpmap:45 AV1/90000**

a=fmtp:45 profile=0;level-idx=31 a=rtcp-fb:45 nack a=rtcp-fb:45 nack pli a=rtcp-fb:45 ccm fir a=rtcp-fb:45 goog-remb a=rtpmap:104 H264/90000 a=fmtp

Dies ist ein Beispiel für die gemeinsame Nutzung von Codec-Informationen über WebRTC-Inhalte.

<#root>

outbound-rtp (kind=video, mid=2, ssrc=1277302382, scalabilityMode=L1T1, encoderImplementation=libaom, powerEfficientEncoder=false,

**[codec]=AV1**

(45, level-idx=31;profile=0), id=OT01V1277302382) Statistics OT01V1277302382 timestamp 3/6/2024, 1:15:33 PM ssrc 1277302382 kind video transpo

**[codec] AV1**

(45, level-idx=31;profile=0) packetsSent 3964 [packetsSent/s] 48.982867749455345 bytesSent 145005 [bytesSent\_in\_bits/s] 399.860144893513 mediaSo

**contentType screenshare**

encoderImplementation libaom firCount 0 pliCount 0 nackCount 0 qpSum 9208 [qpSum/framesEncoded] 40 active true powerEfficientEncoder false scala

Zugehörige Informationen

- [Cisco-Meeting-Server-und-Web-App-Versionshinweise-3-9](https://www.cisco.com/c/dam/en/us/td/docs/conferencing/ciscoMeetingServer/Release_Notes/Version-3-9/Cisco-Meeting-Server-and-web-app-Release-Notes-3-9.pdf)
- [Technischer Support und Downloads von Cisco](https://www.cisco.com/c/en/us/support/index.html?referring_site=bodynav)

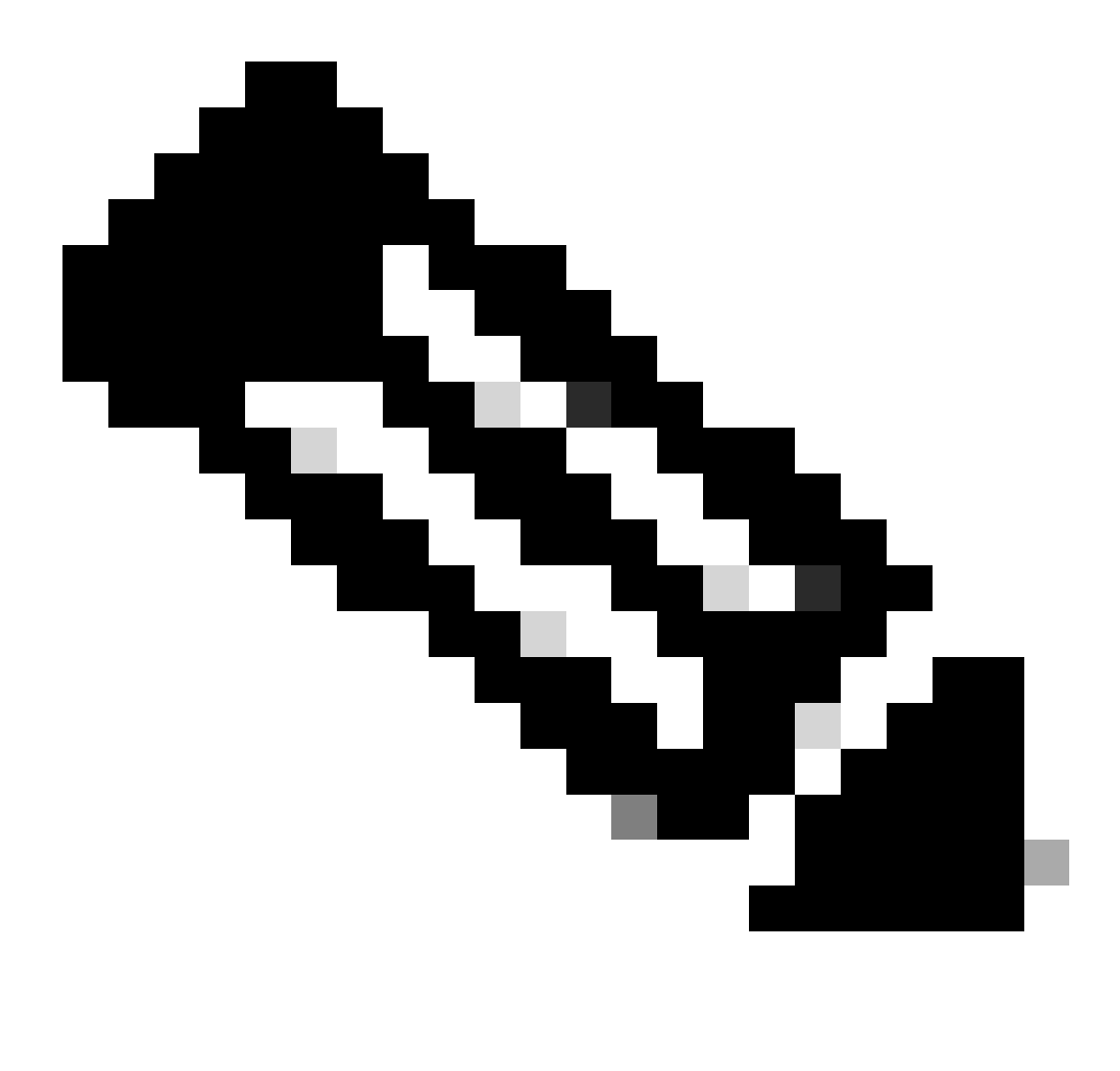

**Hinweis**: Cisco kann nicht garantieren, dass eine Beta-Funktion in Zukunft in eine vollständig unterstützte Funktion umgewandelt wird. Beta-Funktionen können sich aufgrund von Feedback ändern, und Funktionen können sich ändern oder in Zukunft entfernt werden.

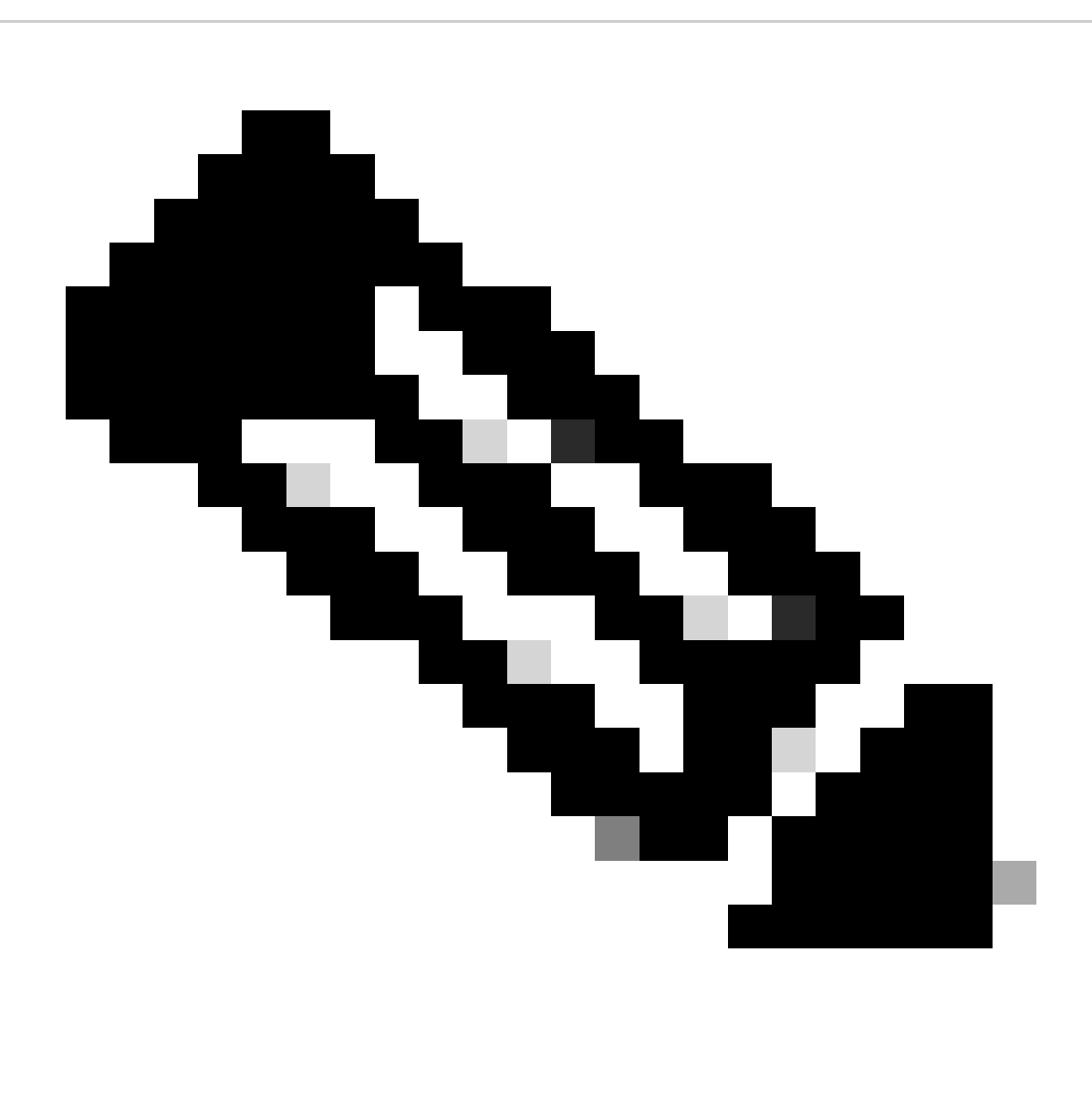

**Anmerkung:**

- Diese Funktion wird für **SIP-Endgeräte** nicht unterstützt.
- AV1 Übertragung wurde getestet und qualifiziert auf **Chrome** Browser nur.
- Wenn AV1 auf dem Meeting-Server aktiviert ist, aber von den Browsern nicht unterstützt wird, wird der vom Browser unterstützte Codec bei der Inhaltsübertragung übernommen.
- **Starten** Sie **Callbridge neu,** um sicherzustellen, dass die Änderung angewendet wird, nachdem Sie den Hauptverwaltungsprozessor (MMP) aktiviert haben. •

#### Informationen zu dieser Übersetzung

Cisco hat dieses Dokument maschinell übersetzen und von einem menschlichen Übersetzer editieren und korrigieren lassen, um unseren Benutzern auf der ganzen Welt Support-Inhalte in ihrer eigenen Sprache zu bieten. Bitte beachten Sie, dass selbst die beste maschinelle Übersetzung nicht so genau ist wie eine von einem professionellen Übersetzer angefertigte. Cisco Systems, Inc. übernimmt keine Haftung für die Richtigkeit dieser Übersetzungen und empfiehlt, immer das englische Originaldokument (siehe bereitgestellter Link) heranzuziehen.